# SayTime - The Verbal Clock ver 1.7

### **Overview**

- **\* Tells** you what time it is via your nifty sound card.
- \* Randomly plays potentially obnoxious wave files after telling you the time.
- \* Let's you choose you're own font color (background color is window background color).
- \* Automatically adjusts the clock frame to best fit the time and date display.
- \* Can be *I N V I S I B L E !* Wooooooo!
- \* A desert topping *AND* a floor wax! Impress your friends!
- \* Version 1.6 tested by at least 20 Windows Testers for 1 year!

### **Menu Items**

The following menu items can be accessed by double clicking the left mouse button or single clicking the right mouse button on the clock's client area.

Options... Font... About... Recheck User Waves! Recheck Wave Device! **Exit** 

### **New For Version 1.7:**

*\* Fixed user defined wave files to REALLY work.*

- *\* Old SAYTIME.INI file has now become SAYTIME.DAT.  You can use the old one, just rename it.*
- *\* Wonder What's Been Fixed/Added?* Search for "Revision" in the help system...

### **Who Made This Infernal Thing?**

Send bugs, suggestions, wishes or chocolate to MikeLi. This thing is my baby, it's completly free. No obligations or whining about "*Please send me \$2.38 if you find it useful, etc."* I see it as my donation to the bit bucket. I still haven't seen anything I like better...

# Options Dialog

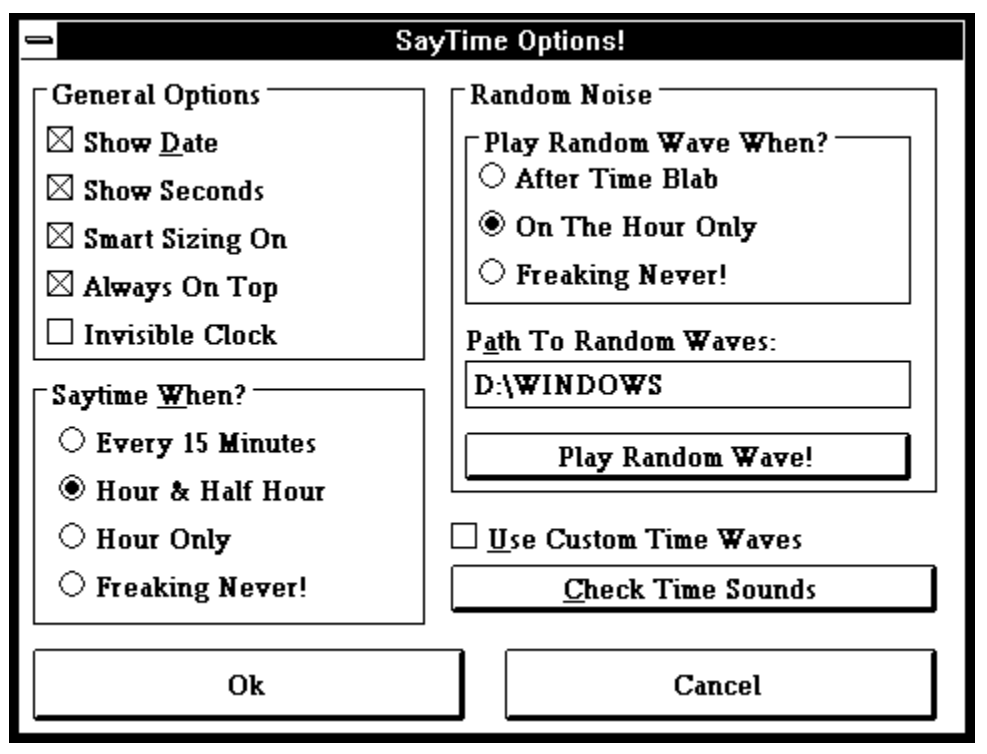

The Options Dialog contains the controls for many of the user defined features of SayTime including how the time is displayed and how the time is spoken.

### **Time Display - General Options**

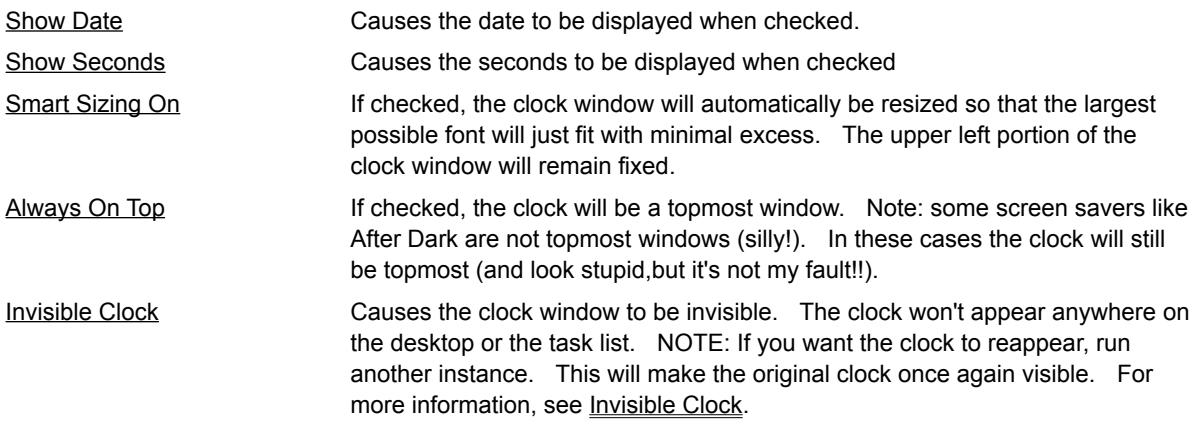

### **Time Display - Verbal Options**

In order for the following options to have an affect, you must have a wave output device installed (sound card driver or PC SPEAKER DRIVER). SayTime will warn you on startup if you don't have a suitable waveform output device installed.

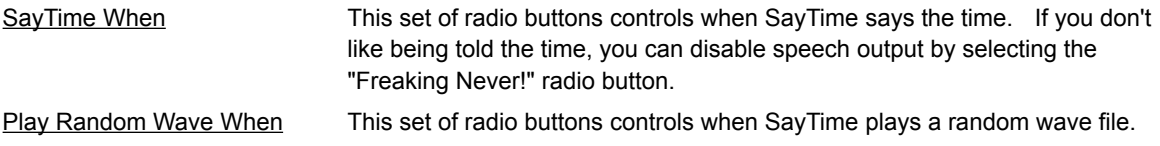

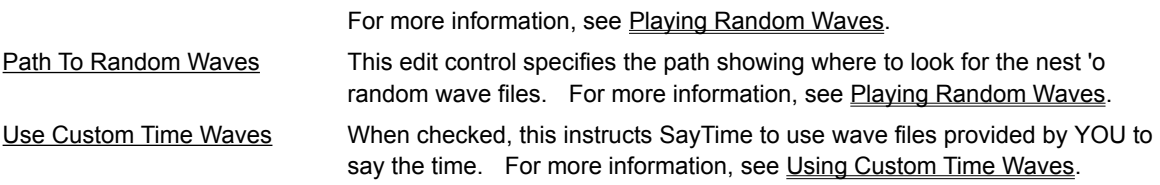

# Invisible Clock

When you've got a clock that talks, you might not want to have it taking up space on your desktop because *it can tell you what time it is*. So, by checking the **Invisible Clock** check box in the Options Dialog you can make your clock invisible. So invisible that it doesn't even show up in the task list (Oooo!).

### **Making An Invisible Clock Visible Again**

If the last time SayTime was running, it was invisible, it's going to be invisible next time too. It's going to stay that way until you try to run a second instance. When you run the second instance, SayTime will become visible again.

### Second Instance

Running a second instance can be accomplished by running SayTime (or any other application) when there's already a copy of SayTime running. If there's no previous copy of the application running, you'd be running the first instance.

# Playing Random Waves

Random waves are played after the time is spoken. Random waves are played **a**synchronously so you don't have to worry about having to sit and wait while Saytime plays 7 minutes and 55 seconds of Stairway To Heaven (yes, that's how long it really is - trust me).

The following controls of the Options Dialog govern the use of random wave files:

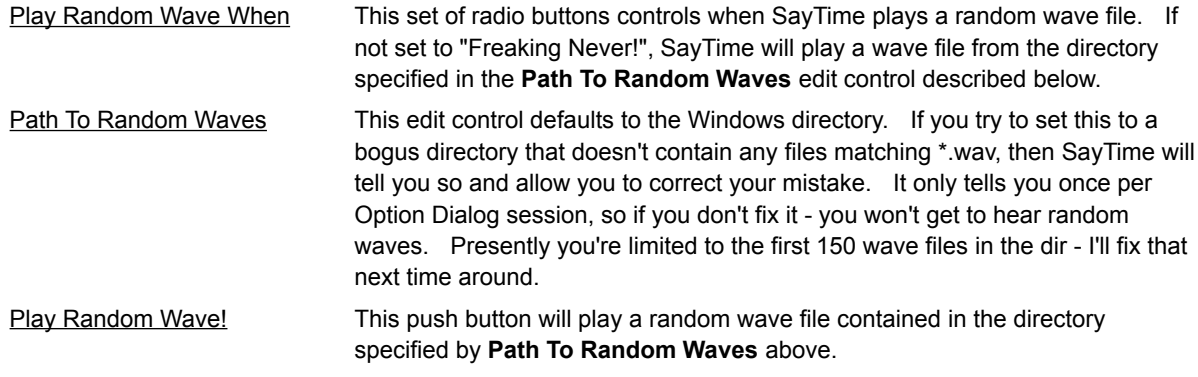

In order to play random waves, you must:

Have a properly installed waveform output device (aka a sound card and driver).

Make sure the **Play Random Wave When?** radio buttons (of the Options Dialog) are not set to *"Freaking Never!".*

Have a valid path to *\*.wav* files in the **Path To Random Waves** edit control.

# Using Custom Time Waves

By default, SayTime will use wave files built into the SayTime EXE file when saying the time. If you want to get cute and don't like my stinking voice, I have graciously provided SayTime with the ability to use other time wave files provided by you the mortal user.

NOTE: You don't have to redo all of the time wave files - if you don't provide all the clock numbers, SayTime *will use the default / built in wave file.*

#### **Rolling Your Own Time Wave Files**

Your best bet is to get a microphone, plug it into your nifty sound card and use Sound Recorder to record your yackings (that's how I did it). You might want to make one mondo wave file that contains all the numbers and then chop it up into the individual wave files described below.

#### **What To Call Your Homegrown Wave Files**

SayTime will use wave files following the format: <number>.wav, where <number> is the digits 1 through 12 (for the hours) and 0, 15, 30, 45 for the minutes. Note that 0.wav generally corresponds to *o'clock*.

NOTE: Once you've got your army of custom wave files, put them in the directory where SayTime.exe lives or *it won't find them.*

#### **Using And Testing Your Custom Wave Files**

Once you've created your custom wave files and put them in the SayTime directory, check the **Use Custom Time Waves** box in the Options Dialog.

To hear how they sound you can push the **Check Time Sounds** push button. This will go through all hours and minutes using the wave files just as they would be used when saying the normal time (using default wave files for missing or invalid custom wave files). You can't cancel this action once started - but I disabled the button so you'll only have to suffer through this once.

If you add a new custom wave file (for example 1.wav where 1.wav didn't exist when SayTime was run), you need to notify SayTime of it's presence. See Rechecking User Waves for information on this.

# Rechecking User Waves

In order to be efficient, SayTime only checks what custom time wave's you're going to use when it starts or you check the box and then exit the Options Dialog. If you add a new custom wave file you can instruct SayTime to sniff around and recheck what custom wave files you've got by selecting the **Recheck UserWaves!** menu item from the main menu.

By the way, there's a neato gasgauge mechanism to show you the progress while it's checking (so I got bored...).

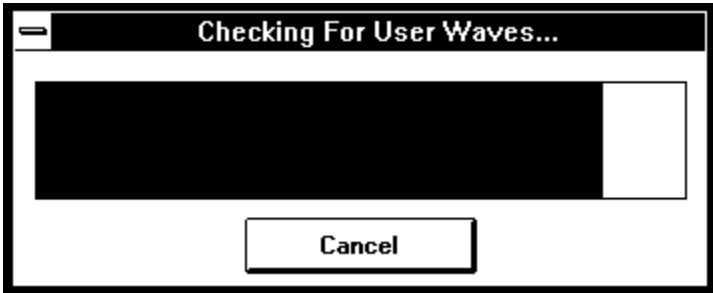

# Font Dialog

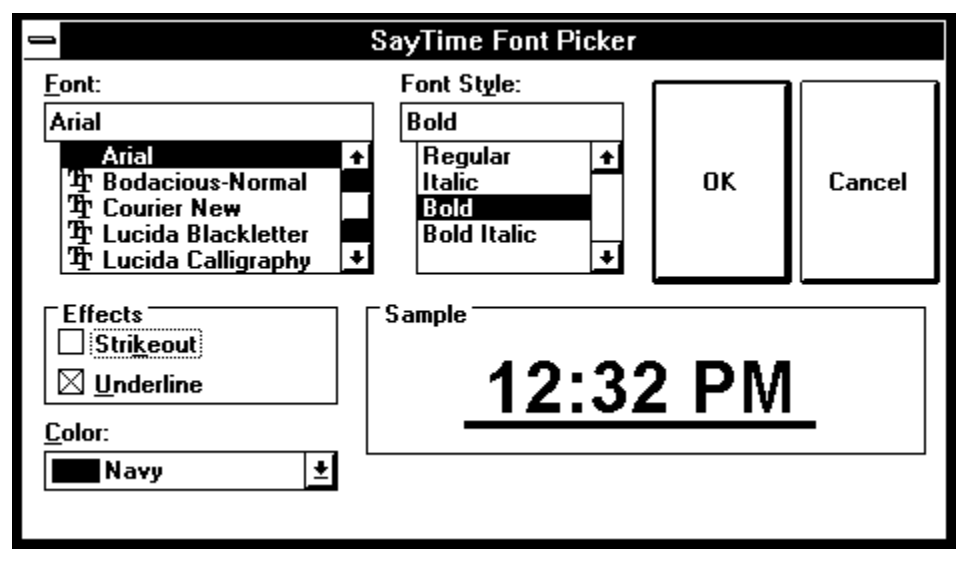

This is a common dialog and works just as most of the other common dialogs you've encountered.

This font dialog differs from the CLOCK.EXE dialog in that you can pick a font color and make the font strikeout and underline if you wish.

The buttons are mondo because, ahh... they were on sale.

Saves the current settings and quits SayTime (oh really??).

It's **about** this big  $>$ [ ]<.

# Changing The Time/Date Format

SayTime can show the time and date in different formats. This might be considered useful by our internation friends, I'm not sure. You can change the format of the time and date via the Control Panel and the International applet. This is also where you specify the AMPM gizmo (or lack of).

When you change the settings of the international display, SayTime will automatically react and show the time and date accordingly.

# Revision History

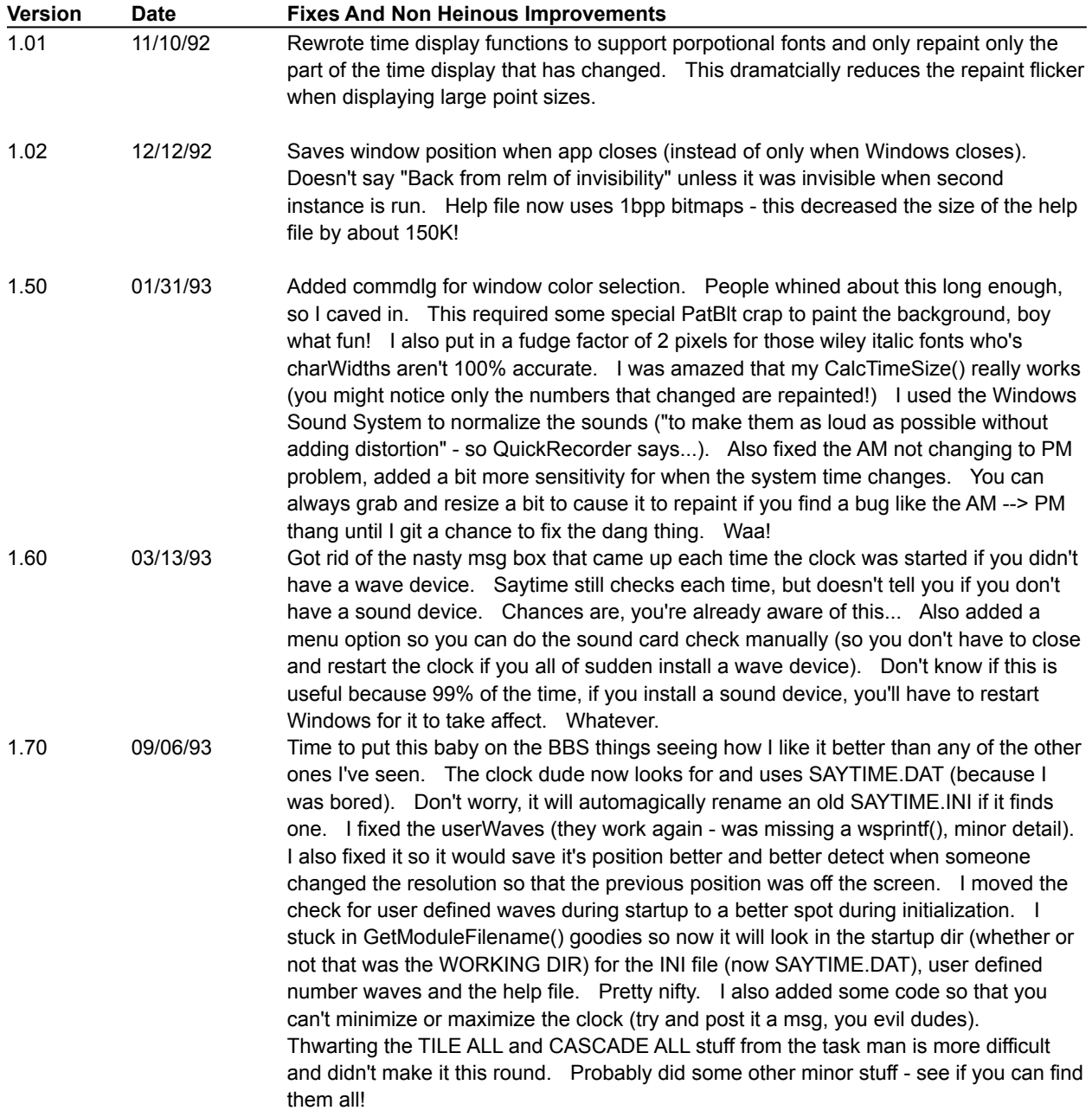

### Recheck Wave Device

If you don't have a sound device installed (PC SPEAKER driver or a sound card and driver capable of playing digitized sounds like WAVE files), Saytime won't talk. Each time Saytime starts, it checks to see if you've got a suitable sound device installed. If you do - sounds will be enabled. If you install the driver and want to tell Saytime about it, you can choose the "**Recheck Wave Device**" menu option and Saytime will tell you if it found something to play wave files or not.

If you can hear wave files using Sound Recorder or you have system events working, then you have a wave output device installed.

Here's the code that does the checking, so if there's a better way let me know:

```
if (waveOutGetNumDevs() <= 0)
   gwOptions |= FLG_NOWAVEDEVICE;
else
   gwOptions &= ~FLG_NOWAVEDEVICE;
```